# **Installation du nouveau client de messagerie**

Cette page n'est plus actualisée. À partir de BlueMind 4.8, veuillez consulter la **[nouvelle documentation BlueMind](https://doc.bluemind.net/)**

#### <span id="page-0-0"></span>Présentation

Λ

A partir de la version 4.4 de BlueMind, vous avez la possibilité d'installer le nouveau webmail BlueMind afin de le proposer en test à vos utilisateurs.

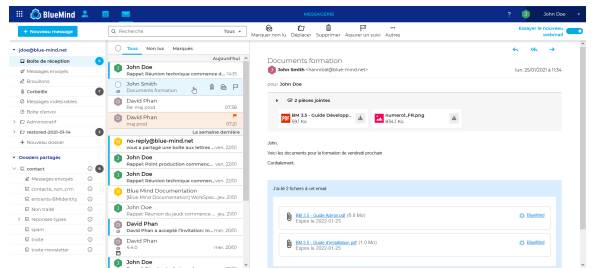

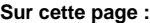

- [Présentation](#page-0-0)
- [Installation](#page-0-1)
- [Mise à disposition](#page-0-2)

**En relation :**

[Messagerie BlueMind - New webmail](https://forge.bluemind.net/confluence/display/BM4/Messagerie+BlueMind)

### <span id="page-0-1"></span>Installation

Le client de messagerie BlueMind n'est pas installé par défaut, il faut installer les 2 paquets dédiés :

#### Debian/Ubuntu RedHat/CentOS

apt install bm-plugin-core-mailapp bm-mail-app

yum install bm-plugin-core-mailapp bm-mail-app

Le service core doit être redémarré :

service bm-core restart

Attention, cette opération coupe momentanément l'accès à BlueMind et peut déconnecter les utilisateurs, qui sont alors susceptibles de O) perdre leur travail en cours. Le service doit donc être redémarré à un moment ne risquant pas d'avoir d'impact sur les utilisateurs.

## <span id="page-0-2"></span>Mise à disposition

L'accès au test du webmail est régi par [un rôle,](https://forge.bluemind.net/confluence/display/BM4/Les+roles+%3A+droits+d+acces+et+d+administration) de ce fait il peut être donné à l'ensemble des utilisateurs ou seulement certains via la gestion des rôles d'utilisateurs ou de groupes.

Une fois les paquets dédiés installés, un nouveau rôle est disponible dans la section Messagerie :

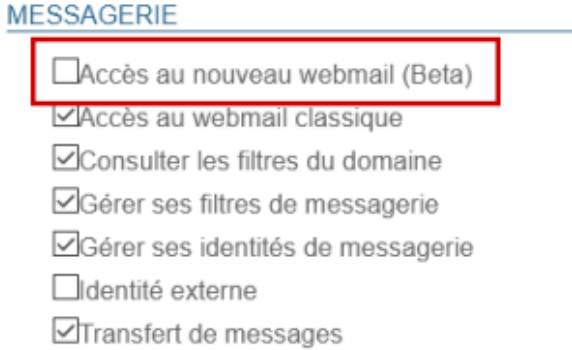

Grâce à ce rôle et au rôle suivant "Accès au webmail classique", l'administrateur peut forcer l'utilisation de l'un ou l'autre des clients de messagerie ou au contraire laisser le choix à l'utilisateur en cochant les deux.

Dans ce dernier cas, l'utilisateur aura dans son interface un bouton lui permettant de basculer d'un client à l'autre :

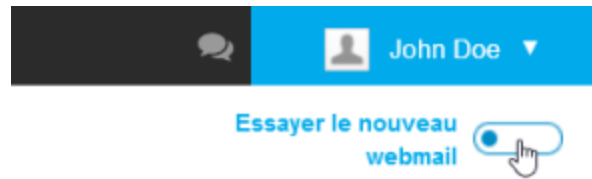

L'utilisateur a aussi la possibilité de basculer depuis la gestion de ses paramètres, rubrique messagerie :

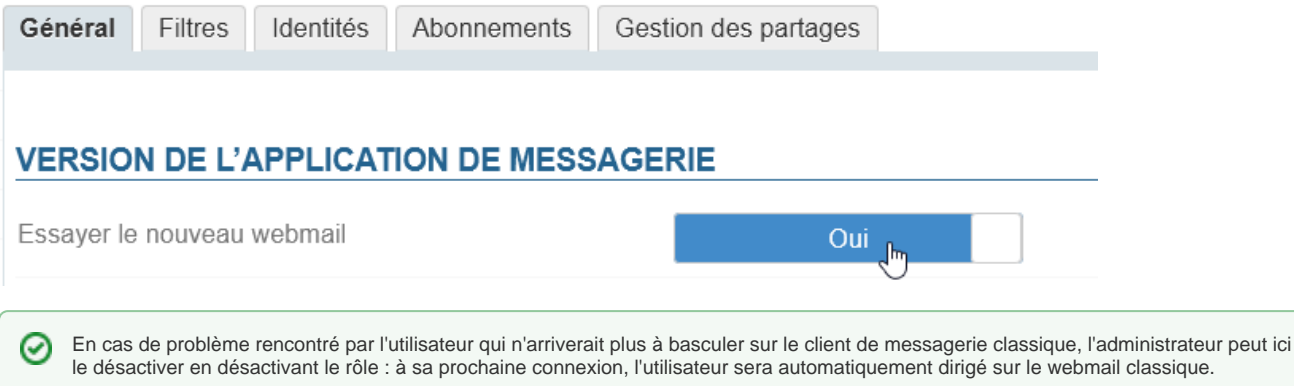